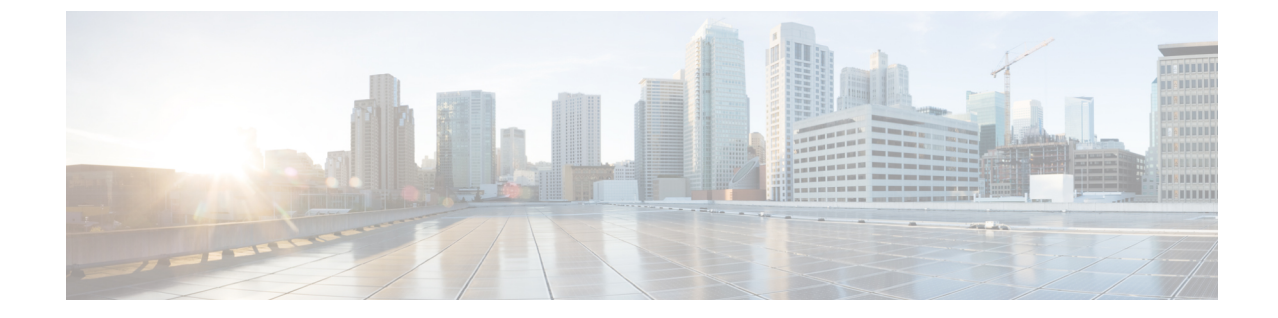

# トラブルシューティング

• [トラブルシューティング](#page-0-0) (1 ページ)

# <span id="page-0-0"></span>トラブルシューティング

この章では、トラブルシューティングに関する問題として、次の内容について説明します。

# 問題の診断

スイッチの LED は、スイッチに関するトラブルシューティング情報を提供します。これによ り、ブートファストの失敗、ポート接続の問題、およびスイッチ全体のパフォーマンスを把握 できます。Web UI、CLI または SNMP ワークステーションから統計情報を入手することもで きます。詳細については、『Cisco Catalyst IE3x00 Rugged Switch Software Configuration Guide』、 または SNMP アプリケーションに付属のマニュアルを参照してください。

## スイッチのブート ファスト

ブートファストの詳細については、[「スイッチ動作の確認](b_ie3x00_hig_chapter2.pdf#nameddest=unique_31)」を参照してください。

ブート ファストが失敗すると、通常は回復不可能です。スイッチのブート ファストが正常に 完了しなかった場合は、シスコ TAC の担当者にお問い合わせください。 (注)

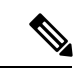

ブートファストを無効にしてPOSTを実行するには、Cisco IOSCLIを使用します。詳細につい ては、『Cisco IE 3X00 スイッチ ソフトウェア コンフィギュレーション ガイド』を参照してく ださい。 (注)

### <span id="page-1-0"></span>スイッチ **LED**

スイッチのトラブルシューティングを行う際は、LED を確認します。LED の色とそれらの意 味については「[LED](b_ie3x00_hig_chapter1.pdf#nameddest=unique_23)」を参照してください。

### スイッチの接続状態

#### 不良または破損したケーブル

ケーブルにわずかでも傷や破損がないか必ず確認してください。物理層の接続に問題がないよ うに見えるケーブルでも、配線やコネクタのごくわずかな損傷が原因でパケットが破損するこ とがあります。ポートでパケットエラーが多く発生したり、ポートがフラッピング(リンクの 切断および接続)を頻繁に繰り返したりする場合は、ケーブルにこのような破損がある場合が あります。

- 銅線ケーブルまたは光ファイバケーブルを問題がないことがわかっているケーブルに交換 します。
- ケーブル コネクタで破損または欠落したピンがないか確認します。
- 発信元と宛先の間のパッチ パネルの接続やメディア コンバータに問題がないことを確認 します。可能な場合は、パッチ パネルをバイパスするか、メディア コンバータ(光ファ イバ/銅線) を除去します。
- ケーブルを別のポートに接続して、問題が発生するかどうかを確認します。

#### イーサネット ケーブルと光ファイバケーブル

ケーブルが適切であることを確認します。

- イーサネットの場合、10 Mb/s UTP 接続にはカテゴリ 3 の銅線ケーブルを使用します。 10/100、10/100/1000 Mbps、PoE 接続には、カテゴリ 5、カテゴリ 5e、またはカテゴリ 6 の UTP を使用します。
- 距離やポート タイプに適した光ファイバ ケーブルであることを確認します。接続先の装 置のポートが一致しており、同じタイプの符号化、光周波数、およびファイバタイプを使 用していることを確認します。
- 銅線のストレート ケーブルを使用すべきところにクロス ケーブルが使用されていたり、 クロス ケーブルを使用すべきところにストレート ケーブルが使用されていたりしないか を確認します。スイッチの Auto-MDIX を有効にするか、ケーブルを交換します。

#### リンクステータス

両側でリンクが確立されていることを確認します。配線が切れていたり、ポートがシャットダ ウンしていたりすると、片側ではリンクが表示されても反対側では表示されない可能性があり ます。

ポート LED が点灯していても、ケーブルが正常なことを示しているわけではありません。物 理的な圧力がかかっている場合は、限界レベルで動作している可能性があります。ポートLED が点灯しない場合は、次のことを確認します。

- ケーブルをスイッチから外して、問題のない装置に接続します。
- ケーブルの両端が正しいポートに接続されていることを確認します。
- 両方の装置の電源が入っていることを確認します。
- 正しいケーブルタイプが使用されていることを確認します。詳細については、[「ケーブル](b_ie3x00_hig_chapter7.pdf#nameddest=unique_96) [とコネクタ](b_ie3x00_hig_chapter7.pdf#nameddest=unique_96)」を参照してください。
- 接触不良がないか確認します。完全に接続されているように見えても、そうでないことが あります。ケーブルをいったん外して、接続し直してください。

#### **10/100/1000** ポートの接続

ポートが異常を示している場合は、次のことを確認します。

- LED を調べて、すべてのポートのステータスを確認します。詳細については[、スイッチ](#page-1-0) LED (2ページ) を参照してください。
- **show interfaces** 特権 EXEC コマンドを使用して、ポートが error-disabled、disabled、または shutdownの状態になっていないかどうかを確認します。必要に応じて、ポートを再び有効 化します。
- ケーブル タイプを確認します。

#### **SFP** モジュール

CiscoSFPモジュール以外は使用しないでください。各シスコ製モジュールには、セキュリティ 情報が符号化されたシリアルEEPROMが組み込まれています。この符号化によって、モジュー ルがスイッチの要件を満たしていることが確認されます。

- SFPモジュールを調査します。疑わしいSFPモジュールを故障していないことがわかって いるモジュールに交換します。
- モジュールが使用するプラットフォームでサポートされていることを確認します。 (Cisco.com にあるスイッチのリリース ノートに、スイッチがサポートする SFP モジュー ルの一覧が示されています)。
- show interfaces 特権 EXEC コマンドを使用して、ポートまたはモジュールがerror-disabled、 disabled、または shutdown の状態になっていないかどうかを確認します。必要に応じて、 ポートを再度有効にします。
- 光ファイバの接続部分がクリーンな状態で、しっかりと接続されていることを確認しま す。

#### インターフェイスの設定

インターフェイスが無効になっていないか、電源がオフになっていないかを確認してくださ い。リンクの片側でインターフェイスを手動でシャットダウンした場合は、そのインターフェ イスが再度有効にされるまで復活しません。**show interfaces** 特権 EXEC コマンドを使用して、 インターフェイスがerrordisabled、disabled、またはshutdownの状態になっていないかどうかを 確認します。必要に応じて、インターフェイスを再度有効にします。

#### エンド デバイスへの **ping**

pingを使用して、最初は直接接続されているスイッチから始めて、接続できない原因となって いる箇所を突き止めるまで、ポートごと、インターフェイスごと、トランクごとに段階的にさ かのぼって調べます。各スイッチの連想メモリ (CAM) テーブル内に、エンド デバイスの MAC アドレスが存在していることを確認します。

#### スパニングツリーのループ

スパニングツリープロトコル (STP)にループが発生すると、重大なパフォーマンス上の問題 が引き起こされ、その状況がポートやインターフェイスの問題のように見えることがありま す。

ループは、単方向リンクによって引き起こされることがあります。つまり、スイッチから送信 されたトラフィックがネイバーで受信されるが、ネイバーからのトラフィックがスイッチで受 信されない場合に発生します。破損したケーブル、その他のケーブル配線の問題、またはポー トの問題によって、この単方向通信が引き起こされる可能性があります。

スイッチで単方向リンク検出(UDLD)を有効にすると、単方向リンク問題の特定に役立ちま す。スイッチで UDLD を有効にする方法の詳細については、Cisco.com にあるスイッチ ソフト ウェア コンフィギュレーション ガイドの「UDLD の概要」の項を参照してください。

## スイッチのパフォーマンス

#### 速度、デュプレックス、および自動ネゴシエーション

ポートの統計情報に、アライメント エラー、フレーム チェック シーケンス(FCS)、または レイト コリジョン エラーが大量に表示される場合は、速度またはデュプレックスの不一致を 示している可能性があります。

2台のスイッチ間、スイッチとルータ間、またはスイッチとワークステーション/サーバー間で デュプレックスと速度の設定が一致しない場合は、共通の問題が発生します。この不一致は、 速度およびデュプレックスを手動で設定した場合や、2台の装置間における自動ネゴシエーショ ンの問題が原因となることがあります。

スイッチのパフォーマンスを最大限に引き出してリンクを保証するには、次のいずれかのガイ ドラインに従ってデュプレックスまたは速度の設定を変更してください。

- 速度とデュプレックスの両方について、両方のポートで自動ネゴシエーションを実行させ ます。
- 接続の両端でインターフェイスの速度とデュプレックスのパラメータを手動で設定しま す。

• リモートデバイスが自動ネゴシエートしない場合は、2つのポートのデュプレックス設定 を同じにします。速度パラメータは、接続先ポートが自動ネゴシエーションを実行しない 場合でも自動的に調整されます。

#### 自動ネゴシエーションと **NIC**

スイッチとサードパーティ製ネットワークインターフェイスカード(NIC)間で問題が発生す る場合があります。デフォルトで、スイッチポートとインターフェイスは自動ネゴシエートし ます。一般的にはラップトップコンピュータやその他の装置も自動ネゴシエーションに設定さ れていますが、それでも問題が発生することがあります。

自動ネゴシエーションの問題をトラブルシューティングする場合は、接続の両側で手動設定を 試してください。それでも問題が解決しない場合は、NIC 上のファームウェアまたはソフト ウェアに問題がある可能性があります。その場合は、NICドライバを最新バージョンにアップ グレードして問題を解決してください。

#### ケーブル接続の距離

ポート統計情報に、過剰な FCS、レイト コリジョン、またはアライメント エラーが示されて いる場合は、スイッチから接続先の装置までのケーブル長が推奨ガイドラインに従っているこ とを確認してください。[「ケーブルおよびアダプタ](b_ie3x00_hig_chapter7.pdf#nameddest=unique_96)」を参照してください。

## スイッチのリセット

次の場合、スイッチを工場出荷時設定にリセットすることをお勧めします。

- スイッチをネットワークに設置したが、誤った IP アドレスを割り当てたため、スイッチ に接続できない。
- スイッチのパスワードをリセットする必要がある。

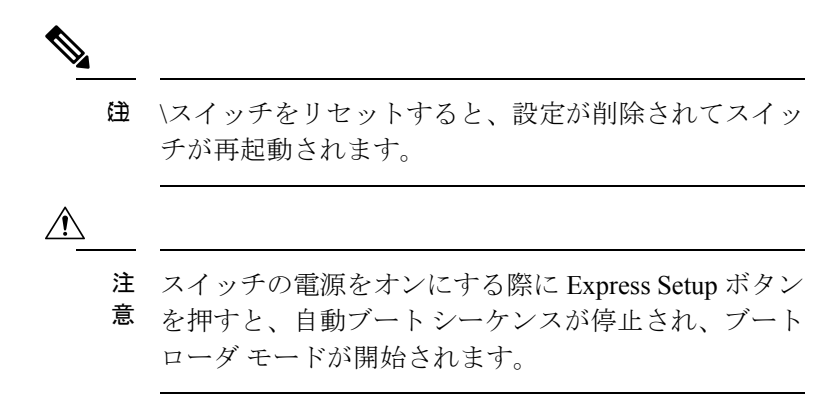

スイッチをリセットするには、次の手順を実行します。

**1.** ペーパー クリップまたは類似のもので [Express Setup] ボタン(前面プレートの小さな穴の 後ろに埋め込み)を約 15 秒間押し続けます。Express Setup LED は、埋め込みボタンが押 し込まれている間、赤/緑色に点滅します。

- **2.** スイッチがリブートします。スイッチのリブートが完了すると、システムLEDが緑色に点 灯します。
- **3.** もう一度 ExpressSetup ボタンを 3 秒間押します。スイッチのイーサネットポートが緑色に 点滅します。

これで、このスイッチは未設定のスイッチと同様に動作します。スイッチの設定は、「[CLI](b_ie3x00_hig_chapter4.pdf#nameddest=unique_80) [ベースのセットアッププログラムによるスイッチの設定](b_ie3x00_hig_chapter4.pdf#nameddest=unique_80)」に説明されているCLIセットアップ 手順に従って行うことができます。

# パスワードの回復方法

システム管理者は、パスワード回復機能を有効または無効にできます。パスワード回復機能を 無効にした場合、紛失したパスワードや忘れたパスワードを回復するには、スイッチの設定を 完全にクリアする以外に方法がありません。

パスワード回復機能の有効化および無効化と、パスワードを回復するための手順の詳細につい ては、『Cisco IE 3X00 スイッチ ソフトウェア コンフィギュレーション ガイド』を参照してく ださい

## スイッチのシリアル番号の確認

シスコの技術サポートに問い合わせを行う場合は、スイッチのシリアル番号を確認する必要が あります。show version 特権 EXEC コマンドを使用して、スイッチのシリアル番号を取得する こともできます。

また、スイッチのシリアル番号は、デバイスのラベルに記載されています。